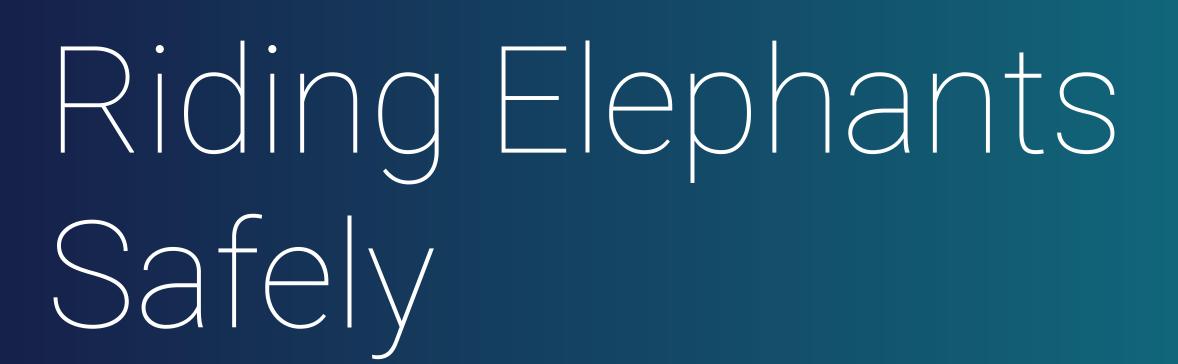

SCaLE 21x 2024.03.14 Richard Yen Working with PostgreSQL When Your DBA is Not Around

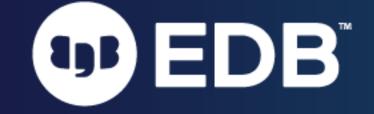

#### About Me

- Software Developer/Support Engineer @ EDB since 2015
- Using Postgres to back Golang and Python apps
- Perl web developer before getting thrust into a DBA role
- Been working with PostgreSQL since 2002

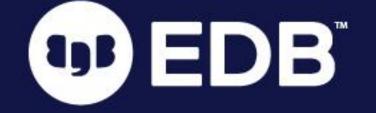

# Isthis you?

- Software developer, QA Engineer, Data scientist, etc.
- Seeking independence from someone else who manages your development or UAT environments
- DBA is on vacation
  - ... or quit
  - ... or you never had a DBA 🚱

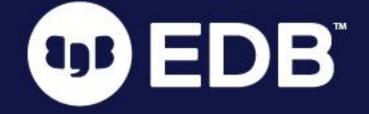

### There's a Lot to Cover!

- Installation
- Performance tuning
- Query tuning
- Memory management
- Indexes
- Views
- Tablespaces
- Backups
- Replication

- Pooling
- Foreign DataWrappers
- Statistics collection
- Autovacuum tuning
- Monitoring
- Triggers
- Logical Decoding
- Encodings
- Timestamps

- Query planning
- PL/SQL
- Access control
- WAL
- Disaster recovery
- PITR
- Logging
- Constraints
- Data types
- ... and more!

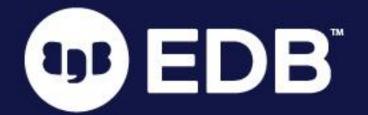

# What We Hope to Achieve Today

- Log into the database, start and stop it
- Take a backup before catastrophic damage occurs
- Diagnose performance/stability issues by reading the logs
- Identify any schema changes that could improve performance
- Understand PostgreSQL's file/directory structure
- Keep the database up and running!

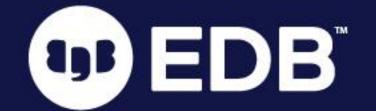

### Starting and Stopping the Database

- SSH access allows start/stop the database as needed
- Managed databases will need to be stopped/started from the console (i.e. RDS)
- Perform sanity checks before starting up
  - Disk space know if the database is capable of starting up
  - Database logs know why the database shut down earlier
- sudo systemctl start postgresql
  - May need to use postgresql-\${version} in some cases
- pg\_ctl
  - Need to know \${PGDATA} to perform start/stop
  - pg\_ctl -d \${PGDATA} start
  - pg\_ctl -d \${PGDATA} stop
  - pg\_ctl -d \${PGDATA} -m f stop
  - pg\_ctl -d \${PGDATA} -m i stop
    - This technically crashes the database, starts in recovery mode

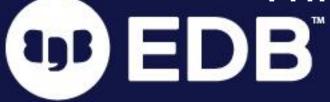

## Connecting to the Database

- What you need:
  - Hostname
  - Port (5432 by default)
  - Username
  - Password
  - Check application config (your app) and database config (postgresql.conf) if defaults don't work
- Psql -- Postgres' default command line interface
- GUI database applications
  - PgAdmin
  - DBeaver

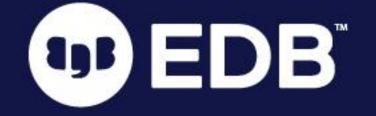

## Connecting to the Database

```
psql -h "database.example.com" -U edb_admin edb_admin
psql (15.3 (Homebrew), server 15.3 (Debian 15.3-1.pgdg100+1))
SSL connection (protocol: TLSv1.3, cipher: TLS_AES_256_GCM_SHA384, bits: 256, compression: off)
Type "help" for help.
edb_admin=> \l
                                             List of databases
  Name
                    | Encoding | Collate | Ctype | ICU Locale | Locale Provider | Access privileges
            Owner
                           en_US.UTF-8 en_US.UTF-8
edb_admin | postgres | UTF8
                                                                    libc
postgres postgres UTF8
                            en_US.UTF-8 | en_US.UTF-8 |
                                                                    libc
                            en_US.UTF-8 en_US.UTF-8
                                                                    libc
 template0 | rdsadmin | UTF8
                              en_US.UTF-8 en_US.UTF-8
 template1 | postgres | UTF8
                                                                    libc
                                                                                     =c/postgres
                                                                                      postgres=CTc/
postgres
(4 rows)
```

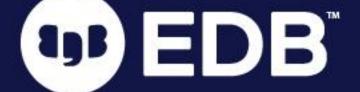

## Connecting to the Database

```
psql -h "database.example.com" -U edb_admin edb_admin
psql (15.3 (Homebrew), server 15.3 (Debian 15.3-1.pgdg100+1))
SSL connection (protocol: TLSv1.3, cipher: TLS_AES_256_GCM_SHA384, bits: 256, compression: off)
Type "help" for help.
edb_admin=> \d
               List of relations
                Name
 Schema
                               Type
public | pg_stat_statements_info | view | postgres
(2 rows)
edb_admin=> \dn
        List of schemas
                    Owner
    Name
my_schema
            edb_admin
 public
              pg_database_owner
               edb_admin
results
```

- SELECT \* FROM pg\_stat\_activity;
  - Shows what is going on at this very instant
  - Limited visibility in managed databases (i.e. RDS, Google Cloud, Azure)
- Postgres logs are also very informative (SHOW log\_directory;)
- RDS logs may be helpful if available
- Superusers can cancel a query or terminate a session
  - SELECT pg\_cancel\_backend(\${pid})
  - SELECT pg\_terminate\_backend(\${pid})

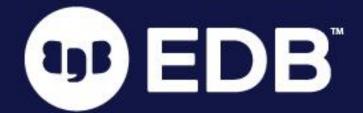

```
datid | datname | pid | leader_pid | usesysid | usename | application_name | client_addr | client_hostname | client_port |
                                                                                           state change
backend_start
                                                             query_start
                               xact start
                                                                                                                 wait_event_type
               | state | backend_xid | backend_xmin | query_id
wait_event
                                                                                                         backend type
                                                                            query
                  7212
                                             10 | postgres
2023-08-16 21:56:45.037403-07
                                                                                                                         Activity
                                                                                                     | logical replication launcher
 LogicalLauncherMain |
                  7211
2023-08-16 21:56:45.033525-07
                                                                                                                         Activity
 AutoVacuumMain
                                                                                                       autovacuum launcher
    5 | postgres | 212820 |
                                       10 | postgres | psql
2023-08-31 00:23:18.95734-07 | 2023-08-31 00:23:23.702319-07 | 2023-08-31 00:23:23.702319-07 | 2023-08-31 00:23:23.702323-07 |
                                                    6796
                      active
                                                                    | select * from pg_stat_activity ; | client backend
                   7208
2023-08-16 21:56:44.813366-07
                                                                                                                          Activity
                                                                                                      | background writer
 BgWriterMain
                  7207
2023-08-16 21:56:44.807436-07
                                                                                                                         | Activity
 CheckpointerMain
                                                                                                      checkpointer
                   7210
2023-08-16 21:56:45.041297-07
                                                                                                                         Activity
 WalWriterMain
                                                                                                      walwriter
(6 rows)
```

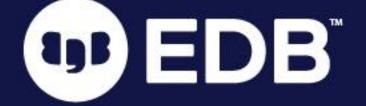

```
postgres=# \x
Expanded display is on.
postgres=# select * from pg_stat_activity limit 2 offset 1;
-[ RECORD 1 ]----+----
datid
datname
pid
                  7211
leader_pid
usesysid
usename
application_name
client_addr
client_hostname
client_port
backend_start
                 2023-08-16 21:56:45.033525-07
xact_start
query_start
state_change
                 Activity
wait_event_type
                  AutoVacuumMain
wait_event
state
backend_xid
backend_xmin
query_id
query
backend_type
                  autovacuum launcher
```

```
-[ RECORD 2 ]----+-----------
datid
datname
                 postgres
pid
                 212820
leader_pid
                 10
usesysid
                 postgres
usename
application_name |
                 psql
client_addr
client_hostname
client_port
                -1
backend_start
                 2023-08-31 00:23:18.95734-07
xact_start
                 2023-08-31 00:24:40.08706-07
                 2023-08-31 00:24:40.08706-07
query_start
state_change
                 2023-08-31 00:24:40.087064-07
wait_event_type
wait_event
                 active
state
backend xid
                 6796
backend_xmin
query_id
                 select * from pg_stat_activity limit 2 offset 1;
query
                 client backend
backend_type
```

```
edb_admin=> select * from pg_stat_activity where state =
'active' or state = 'idle in transaction';
-[ RECORD 1 ]----+-----
                  16445
datid
                  edb_admin
datname
pid
                  31432
leader_pid
                  16397
usesysid
                  postgres
usename
application_name
                  psql
                 23.125.120.241
client_addr
client_hostname
                  62749
client_port
backend_start
                 2024-03-14 05:41:07.537071+00
                 2024-03-14 05:41:25.528078+00
xact_start
                  2024-03-14 05:41:25.528078+00
query_start
                 2024-03-14 05:41:25.52808+00
state_change
wait_event_type
                 Lock
wait_event
                  relation
                  active
state
                  621470
backend_xid
                  621470
backend_xmin
                  1407004101491583163
query_id
query
                  vacuum full verbose analyze upload ;
```

client backend

```
-[ RECORD 2 ]---
datid
                  16445
datname
                  edb_admin
pid
                  30958
leader_pid
                  16397
usesysid
                  postgres
usename
application_name
                  psql
client_addr
                  23.125.120.241
client_hostname
client_port
                  62643
backend_start
                  2024-03-14 05:32:15.356503+00
                  2024-03-14 05:40:42.320476+00
xact start
                  2024-03-14 05:40:55.032098+00
query_start
                  2024-03-14 05:40:55.032642+00
state_change
                  Client
wait_event_type
wait_event
                  ClientRead
                  idle in transaction
state
backend_xid
backend_xmin
                  -3849865870178790307
query_id
                  select * from upload limit 1;
query
                  client backend
backend_type
```

```
edb_admin=> select * from pg_locks where not granted;
-[ RECORD 1 ]-----+
                 relation
locktype
                 16445
database
                 16533
relation
page
tuple
virtualxid
transactionid
classid
objid
objsubid
virtualtransaction | 6/237739
pid
                 31432
                 AccessExclusiveLock
mode
granted
fastpath
                  2024-03-14 05:41:25.528223+00
waitstart
```

```
edb_admin=> begin;
BEGIN
edb_admin=*> lock table upload in exclusive
mode;
LOCK TABLE
edb_admin=*> select * from upload limit 1;
-[ RECORD 1 ]----+----
             32323232-32-322
runid
                TEST
actor
               testref
ref
ref_type
               branch
commit_hash
cloudsmith_tags
github_event
created_at
            2023-01-16 10:20:18.437358
maturity
               snapshot
product_id
               168
id
                366
product_version
fingerprint
rejected_by_user | f
rejected_by
```

# Configuration

- All contained in postgresql.conf
  - postgresql.auto.conf controlled by ALTER 5Y5TEM commands
- Can be viewed in psql with SHOW ALL;
- Some can be changed without a system restart
  - SELECT name, setting FROM pg\_settings WHERE context IN ('sighup', 'user');
  - SET <param> TO <value>;
  - ALTER SYSTEM SET <param> TO <value>;
- Commit changes in psql: SELECT pg\_reload\_conf();
- From the OS: systemctl reload or kill -HUP \${pid}

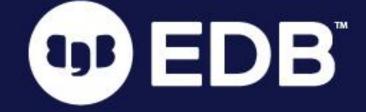

# Some Useful Config Params

- shared\_buffers, max\_connections -- important, but may not be useful for you
- search\_path -- namespaces to look for tables
- work\_mem -- memory to allocated for sorting and hashing (be careful)
- maintenance\_work\_mem -- VACUUM performance
- log\_\* params -- controls what gets logged
  - log\_line\_prefix
  - log\_checkpoints
  - log\_connections/log\_disconnections
  - log\_autovacuum\_min\_duration
  - log\_hostname
- Database logs != WAL logs

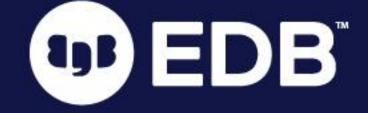

## WAL Logs

- WAL stands for <u>Write Ahead Log</u>
- WAL files live in \${PGDATA}/pg\_wal/
  - If you see pg\_xlog, be very careful, as you're working with an ancient relic 🏺
- Basically a journal of all the write activity on the database
- Provides a means of disaster recovery
- Eventually synced/merged with actual database files in \${PGDATA}/base/
- DO NOT DELETE THESE FILES

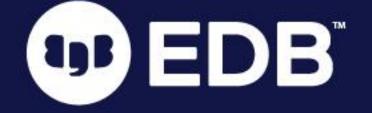

## WAL Logs

```
postgres@davinci:~/15/main$ pwd
/var/lib/postgresql/15/main
postgres@davinci:~/15/main$ ls -al
total 92
drwx---- 19 postgres postgres 4096 Aug 16 21:56 .
drwxr-xr-x 3 postgres postgres 4096 Aug 16 21:52 ...
drwx----- 6 postgres postgres 4096 Aug 17 01:34 base
drwx---- 2 postgres postgres 4096 Aug 18 09:25 global
drwx----- 2 postgres postgres 4096 Aug 16 21:52 pg_commit_ts
drwx----- 2 postgres postgres 4096 Aug 16 21:52 pg_dynshmem
drwx----- 4 postgres postgres 4096 Aug 28 09:33 pg_logical
drwx----- 4 postgres postgres 4096 Aug 16 21:52 pg_multixact
drwx----- 2 postgres postgres 4096 Aug 25 01:42 pg_notify
drwx----- 2 postgres postgres 4096 Aug 16 21:52 pg_replslot
drwx----- 2 postgres postgres 4096 Aug 16 21:52 pg_serial
drwx----- 2 postgres postgres 4096 Aug 16 21:52 pg_snapshots
drwx----- 2 postgres postgres 4096 Aug 16 21:56 pg_stat
drwx----- 2 postgres postgres 4096 Aug 16 21:52 pg_stat_tmp
drwx----- 2 postgres postgres 4096 Aug 16 21:52 pg_subtrans
drwx----- 2 postgres postgres 4096 Aug 16 21:52 pg_tblspc
drwx----- 2 postgres postgres 4096 Aug 16 21:52 pg_twophase
-rw----- 1 postgres postgres 3 Aug 16 21:52 PG_VERSION
drwx----- 3 postgres postgres 4096 Aug 25 02:22 pg_wal
drwx----- 2 postgres postgres 4096 Aug 16 21:52 pg_xact
-rw----- 1 postgres postgres 88 Aug 16 21:52 postgresql.auto.conf
-rw----- 1 postgres postgres 130 Aug 16 21:56 postmaster.opts
           1 postgres postgres 100 Aug 16 21:56 postmaster.pid
```

```
postgres@davinci:~/15/main$ ls -al pg_wal/
total 65548
              4096 Aug 25 02:22 .
drwx----- 3 postgres postgres
drwx----- 19 postgres postgres
              4096 Aug 16 21:56 ...
drwx----- 2 postgres postgres
             4096 Aug 16 21:52 archive_status
```

### Authentication

- Contained in pg\_hba.conf
- Allows connections to specific databases by specific users and IP addresses
- Changes are committed with HUP or pg\_reload\_conf()

```
# TYPE
       DATABASE
                        USER
                                                                 METHOD
                                         ADDRESS
# "local" is for Unix domain socket connections only
local all
                        all
                                                                 peer
# IPv4 local connections:
                                        127.0.0.1/32
        all
                        all
host
                                                                 password
# IPv6 local connections:
                                        ::1/128
host all
                        all
                                                                 password
# Allow replication connections from localhost, by a user with the
# replication privilege.
local
        replication
                        all
                                                                 password
                                        127.0.0.1/32
                        all
host
        replication
                                                                 password
        replication
                                         ::1/128
                        all
                                                                 password
```

# Vacuuming

- Upholds performance by preventing bloat
- UPDATE or DELETE simply flag rows as deleted
- Vacuum flags deleted rows as re-usable for future INSERT or UPDATE
- Autovacuum will vacuum certain tables after some time
- Usually best to wait for any heavy vacuuming to finish (beware of

```
autovacuum_vacuum_cost_delay
```

- If absolutely necessary, use pg\_terminate\_backend()
- Manually vacuum the table immediately.
- Run with SET vacuum\_cost\_delay TO 0;

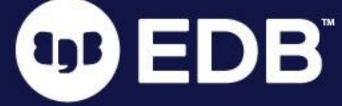

# Backups

- pg\_dump
  - plaintext dump of the database
  - Can filter based on namespace, table
  - Can dump a compressed/binary version as well, to save space
  - Less likely to copy corruption
- pg\_basebackup
  - Takes a snapshot of the entire \$\{\text{PGDATA}\}\ \text{directory, includes indexes, FK constraints, etc.
  - Requires max\_wal\_senders, and a user with REPLICATION privilege
  - Faster, but if the database is corrupt, the corruption will be copied

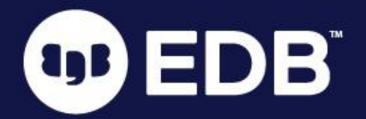

# Monitoring

- Important logging parameters
  - log\_line\_prefix
    - e em [ep]: [el] [txid=ex] user=eu,db=ed,app=ea,client=er
  - log\_min\_duration\_statement
- Other logging parameters
  - log\_statement Logs statement before executing
  - log\_min\_error\_statement Logs specific types of messages
    - WARNING, ERROR, FATAL, PANIC
  - log\_duration Logs a duration only (consider extension pg\_stat\_statements)
  - log\_connections Logs when as session begins

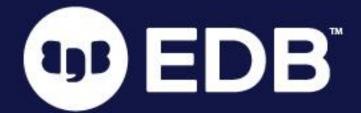

### Performance

- EXPLAIN V. EXPLAIN ANALYZE
  - Query performance can be evaluated in the logs
  - As a developer, auto\_explain is a very helpful tool, especially if you're using an ORM

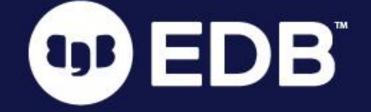

# Explain V. Explain Analyze

```
postgres=# EXPLAIN SELECT * FROM pgbench_accounts a JOIN pgbench_branches b ON (a.bid=b.bid) WHERE a.aid < 100000;
                                   QUERY PLAN
Nested Loop (cost=0.00..4141.00 rows=99999 width=461)
   Join Filter: (a.bid = b.bid)
   -> Seq Scan on pgbench_branches b (cost=0.00..1.01 rows=1 width=364)
   -> Seq Scan on pgbench_accounts a (cost=0.00..2890.00 rows=99999 width=97)
         Filter: (aid < 100000)
(5 rows)
postgres=# EXPLAIN ANALYZE SELECT * FROM pgbench_accounts a JOIN pgbench_branches b ON (a.bid=b.bid) WHERE a.aid < 100000;
                                                QUERY PLAN
Nested Loop (cost=0.00..4141.00 rows=99999 width=461) (actual time=0.039..56.582 rows=99999 loops=1)
  Join Filter: (a.bid = b.bid)
  -> Seq Scan on pgbench\_branches b (cost=0.00..1.01 rows=1 width=364) (actual time=0.025..0.026 rows=1 loops=1)
  -> Seq Scan on pgbench_accounts a (cost=0.00..2890.00 rows=99999 width=97) (actual time=0.008..25.752 rows=99999 loops=1)
        Filter: (aid < 100000)
        Rows Removed by Filter: 1
Planning Time: 0.306 ms
 Execution Time: 61.031 ms
(8 rows)
```

# Improving Performance

- Data types
  - Be sure to use the right one
  - Don't use all text
  - JSONB when working with JSON
- Indexing
  - Very important to have proper indexes
  - Identify any needed indexes with EXPLAIN ANALYZE

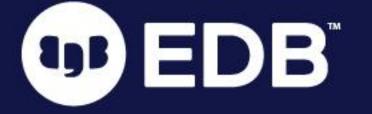

# Improving Performance

```
postgres=# UPDATE pgbench_accounts SET bid = aid;
UPDATE 100000
postgres=# EXPLAIN ANALYZE SELECT * FROM pgbench_accounts WHERE bid = 1;
                                                     QUERY PLAN
 Seq Scan on pgbench_accounts (cost=0.00..5778.24 rows=199939 width=97) (actual time=19.322..45.161 rows=1 loops=1)
   Filter: (bid = 1)
   Rows Removed by Filter: 99999
 Planning Time: 0.101 ms
 Execution Time: 45.191 ms
(5 rows)
postgres=# CREATE INDEX pgba_bid_idx ON pgbench_accounts (bid);
CREATE INDEX
postgres=# EXPLAIN ANALYZE SELECT * FROM pgbench_accounts WHERE bid = 1;
                                                     QUERY PLAN
 Index Scan using pgba_bid_idx on pgbench_accounts (cost=0.29..8.31 rows=1 width=97) (actual time=0.076..0.077 rows=1
loops=1)
  Index Cond: (bid = 1)
 Planning Time: 0.312 ms
 Execution Time: 0.119 ms
4 rows)
```

### What NOT to do

- kill -9 on any Postgres process
  - Causes Postgres to crash and enter into recovery mode
- Idle Transactions
  - Always commit/rollback any transactions
  - Otherwise other users will be held up
  - Look in pg\_stat\_activity for idle in transaction sessions (different from simply idle)
  - Cross reference with pg\_locks
- Don't drop anything (columns, schemas, indexes, etc.)
  - Rename them (or wait until the DBA comes back)
- Do not delete any files from \$PGDATA (especially files in pg\_wal or pg\_xlog)
- \h and \? can be very useful in psql

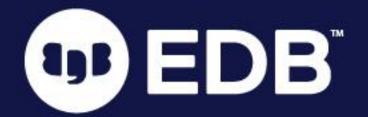

## Where to Find Help

- Postgres Slack (postgresteam.slack.com)
- <u>Postgres Community Mailing Lists</u> (postgresql.org/list)
- IRC (postgresql.org/community/irc)
- Wiki (wiki.postgresql.org)
- <u>Docs</u> (postgresql.org/docs/current)
- EDB Support (enterprisedb.com/support-center)

¶ linktr.ee/postgres\_help

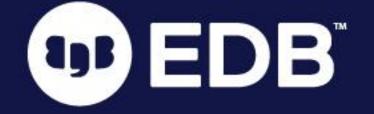

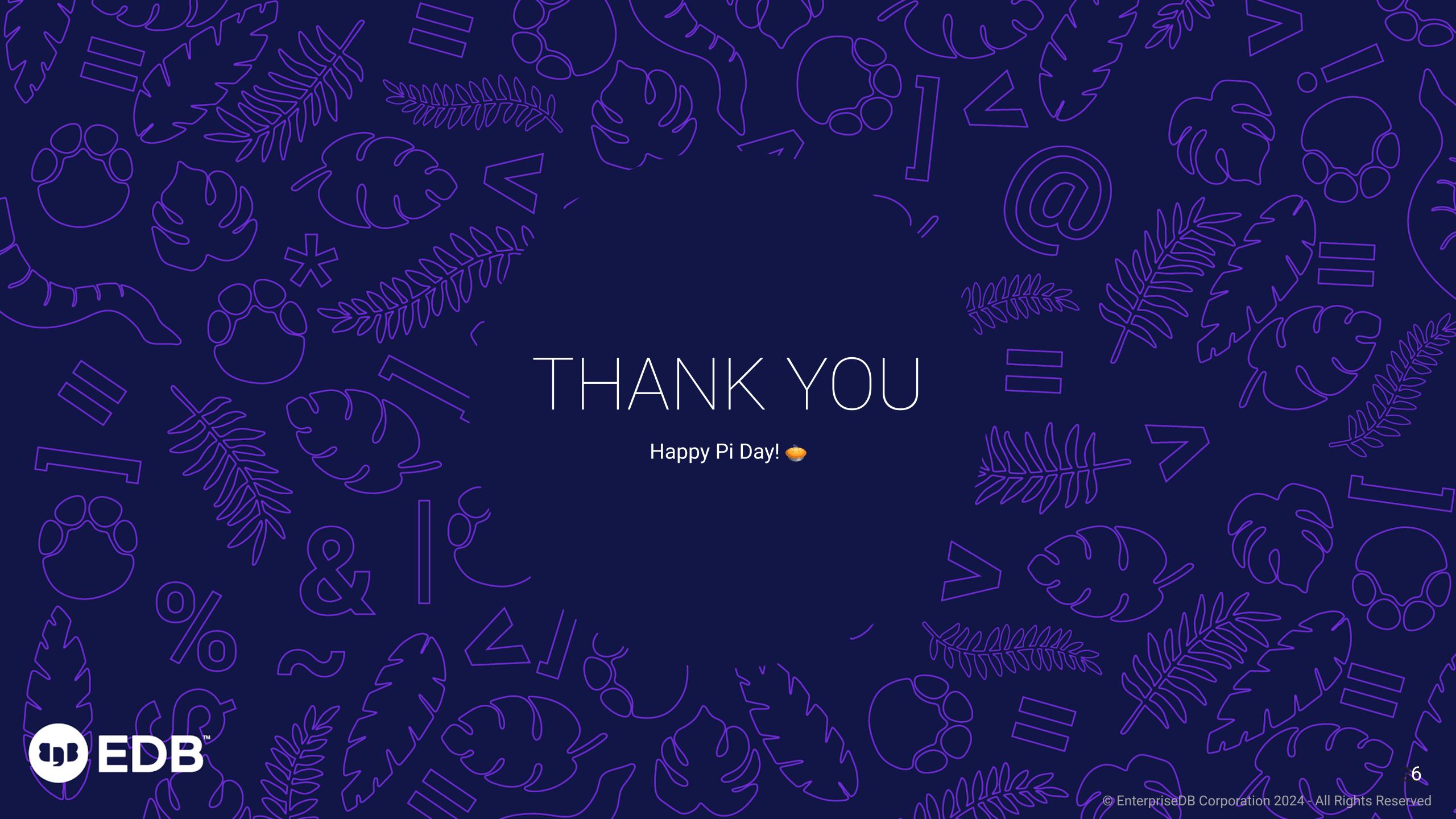